視聴

録画

再生

編集

ダビング

他の機器と

写真

音楽

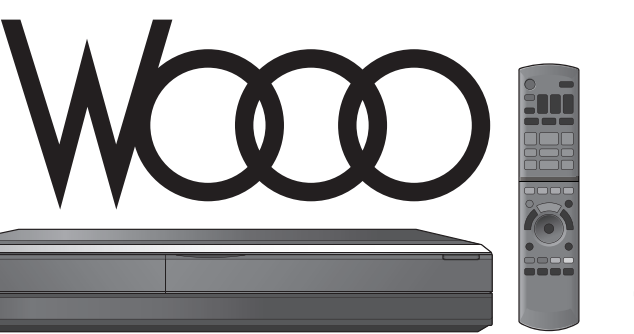

### HITACHI **Inspire the Next**

### 取扱説明書

ブルーレイディスクレコーダー DVL-BR9

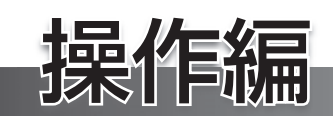

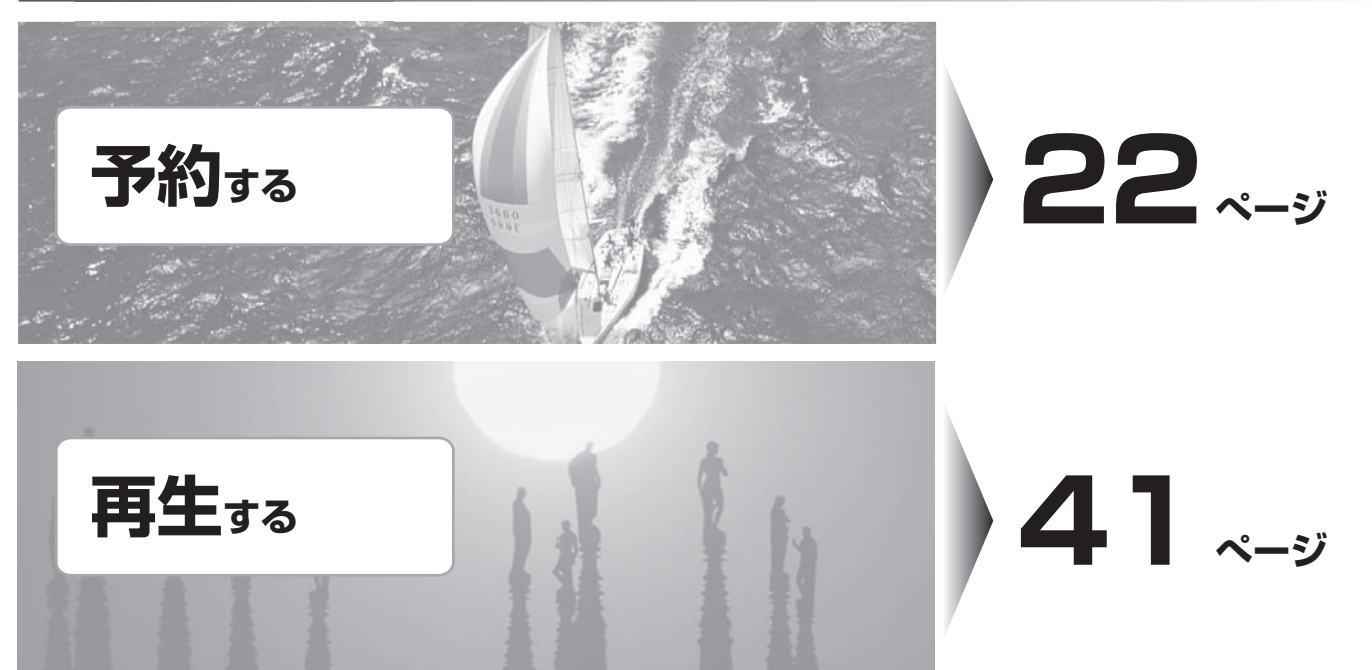

このたびは、日立ブルーレイディスクレコーダーをお買い上げいただき、まことにありがとうございます。

HDD(ハードディスク)は一時的な保管場所です。 万一何らかの不具合により、録画や再生ができなかった場合、HDDの内容(録画済みの番組データなど)の補償や損失、 直接・間接の損害について、当社は一切の責任を負いかねます。

本取扱説明書の内容は2009年4月現在の放送運用に基づいて作成されています。今後の放送運用の変更により、一 部内容が異なる場合があります。

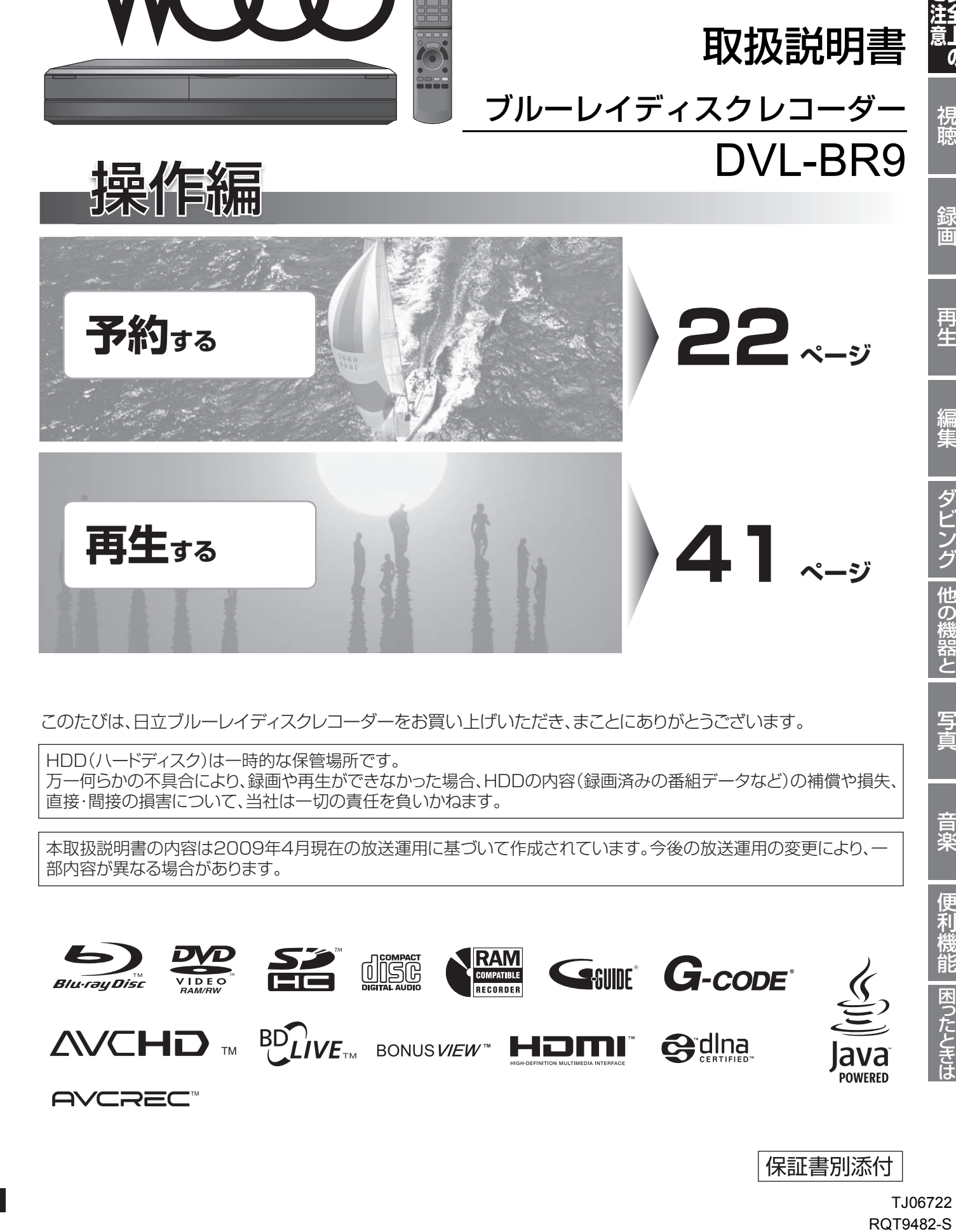

保証書別添付

T.I06722 **RQT9482-S** 

## **もくじ**

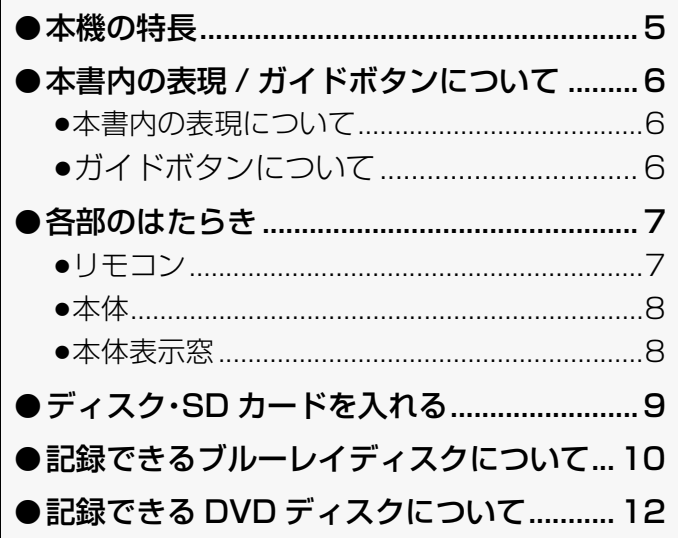

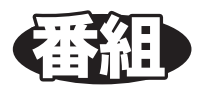

### **視聴**

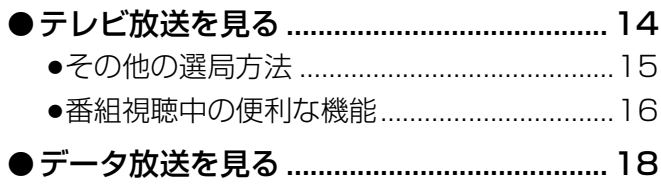

### **録画**

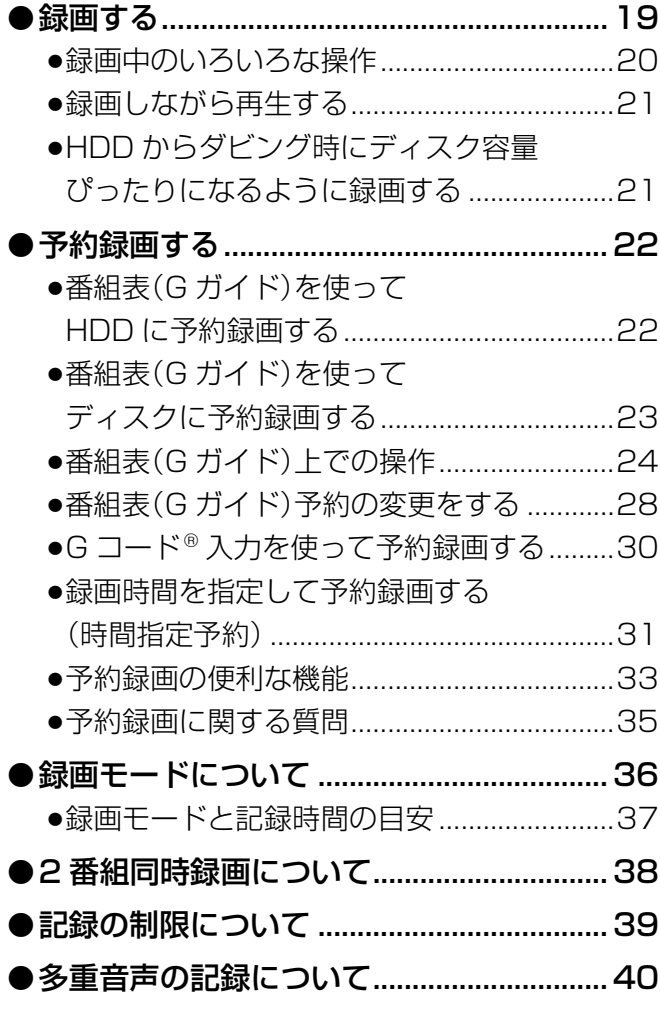

### **再生**

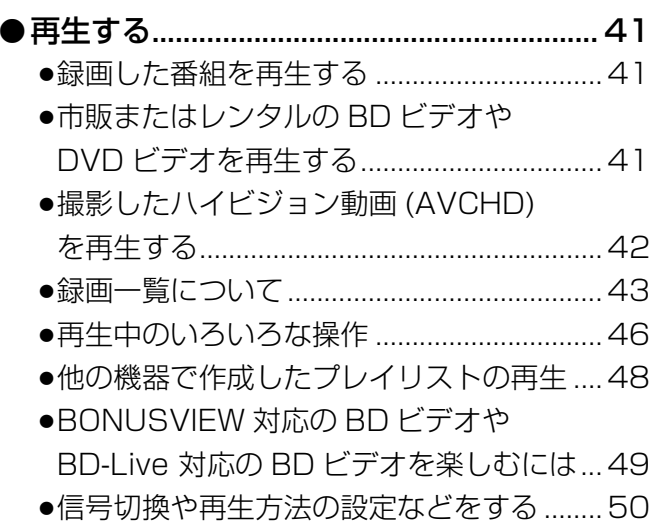

### **編集**

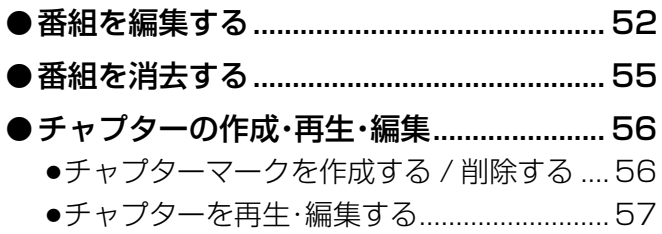

### **ダビング**

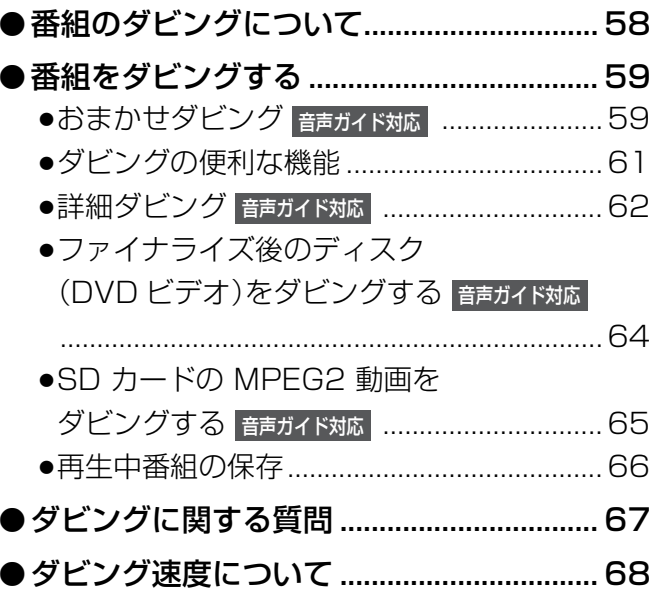

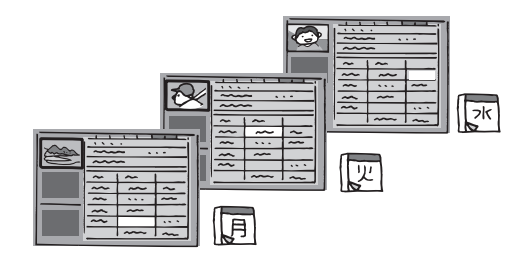

### 全上のご注意」を必ずお読みください(→140~142ページ)

#### **他の機器と**

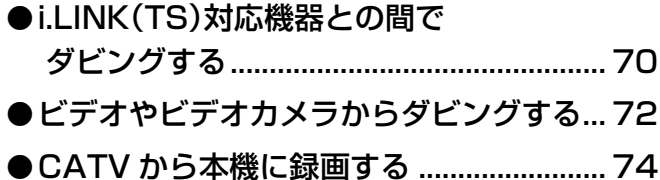

● AVCHD 対応ビデオカメラからの 動画の取り込み............................................ 76

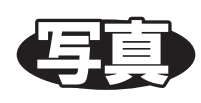

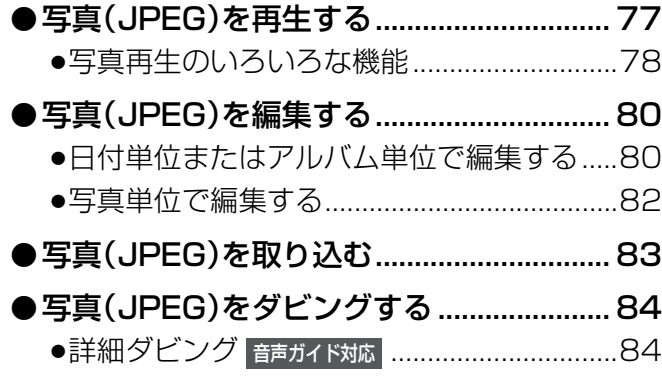

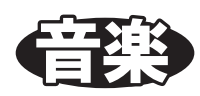

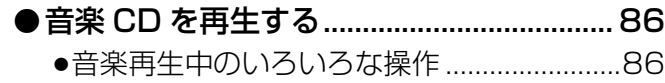

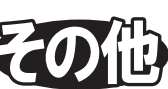

#### **便利機能**

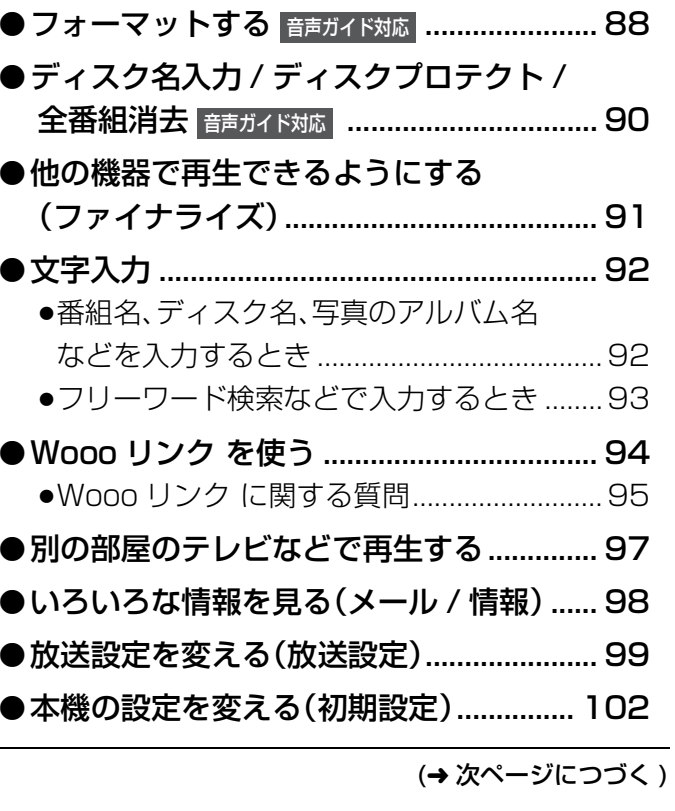

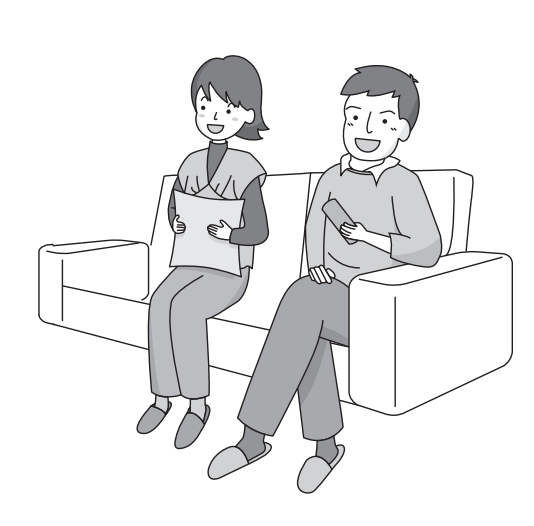

視聴録画編集再生便利機能ときは 困った写真音楽ダビング他の機器と**ご注意 安全上の**

ダビング

他の機器と

写真

音楽

便利機能

困ったとま

Ĵ  $\overline{0}$ 

視聴

録画

再生

編集

### **もくじ(つづき)**

#### **困ったときは**

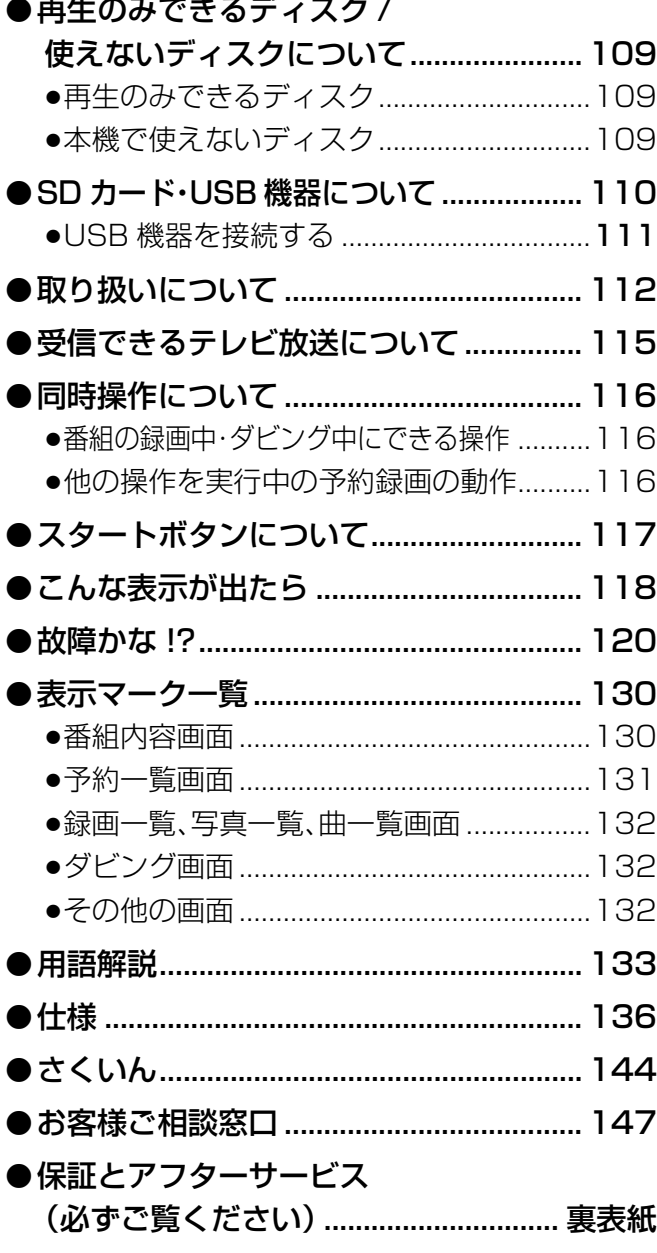

#### **音声ガイドについて** 音声で操作をガイドする機能です。 もくじまたは本文中に |*瓣)*音声ガイド対応 と記載がある場所で働きま す。 音声 ガイド 対応 /  $\, \widehat{E}_{\!\!\scriptscriptstyle{H}} \,$

#### 本機の温度上昇について

本機を使用中は温度が高くなりますが、性能・品質 には問題ありません。本機の移動やお手入れなどを うるときは、電源を切って電源コードを抜いてから 3分以上待ってください。

● 本機の温度が気になる場合は、 お買い上げの販売店にご相談ください。

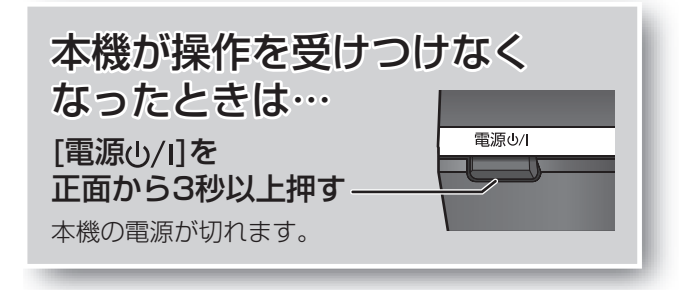

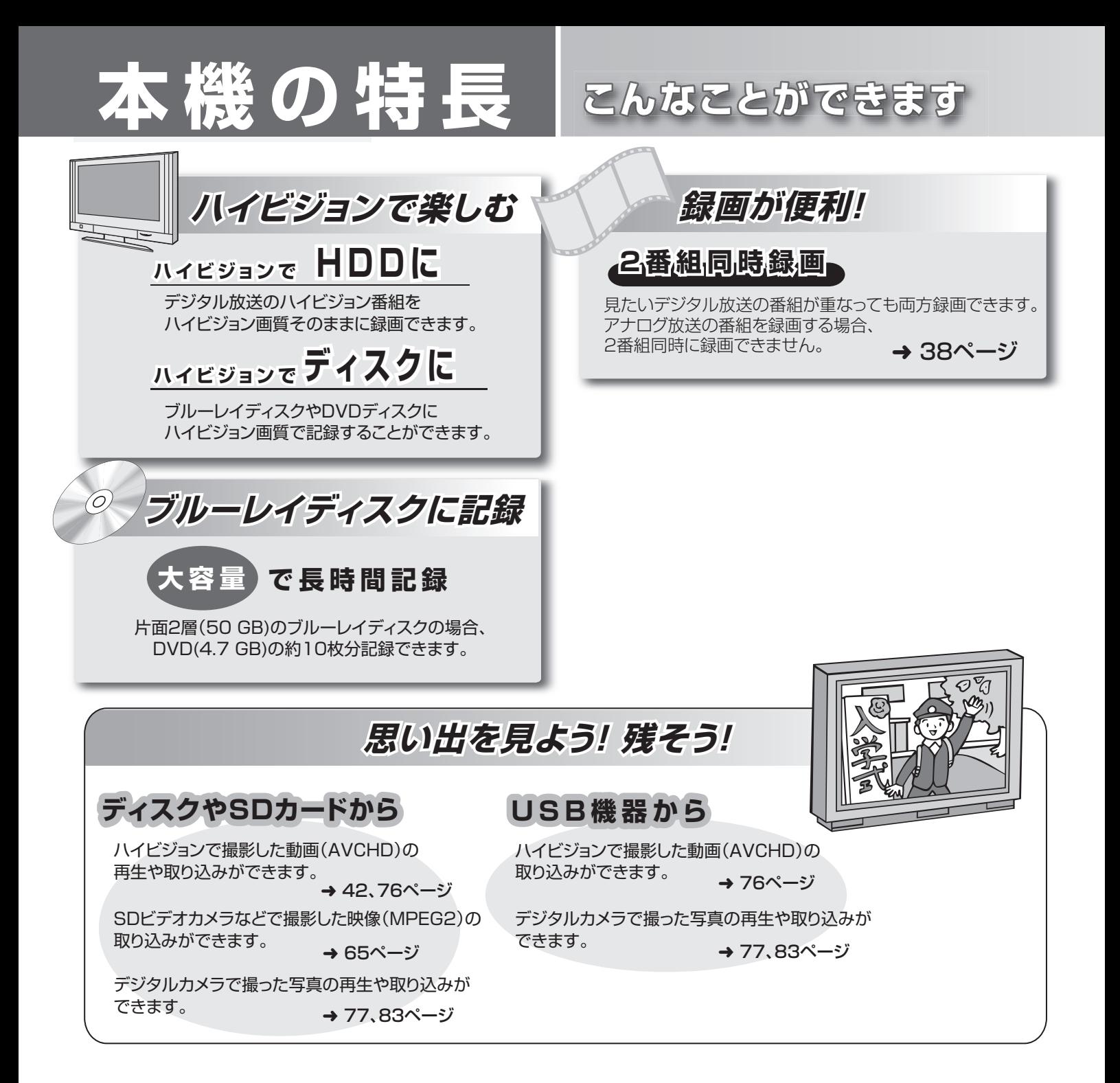

#### **HDMIケーブルでWoooとつなげば、**

**Woooリンク**

Woooのリモコン1つで本機の操作を行うことができます → 94ページ

# **本書内の表現/ガイドボタンについて**

#### **本書内の表現について**

●本書内で参照していただくページを(→○○)、別冊の取扱説明書 準備編を参照していただくページを(→準備編 ○○)で示しています。 ●ディスクなどの表示を以下のマークで表示しています。

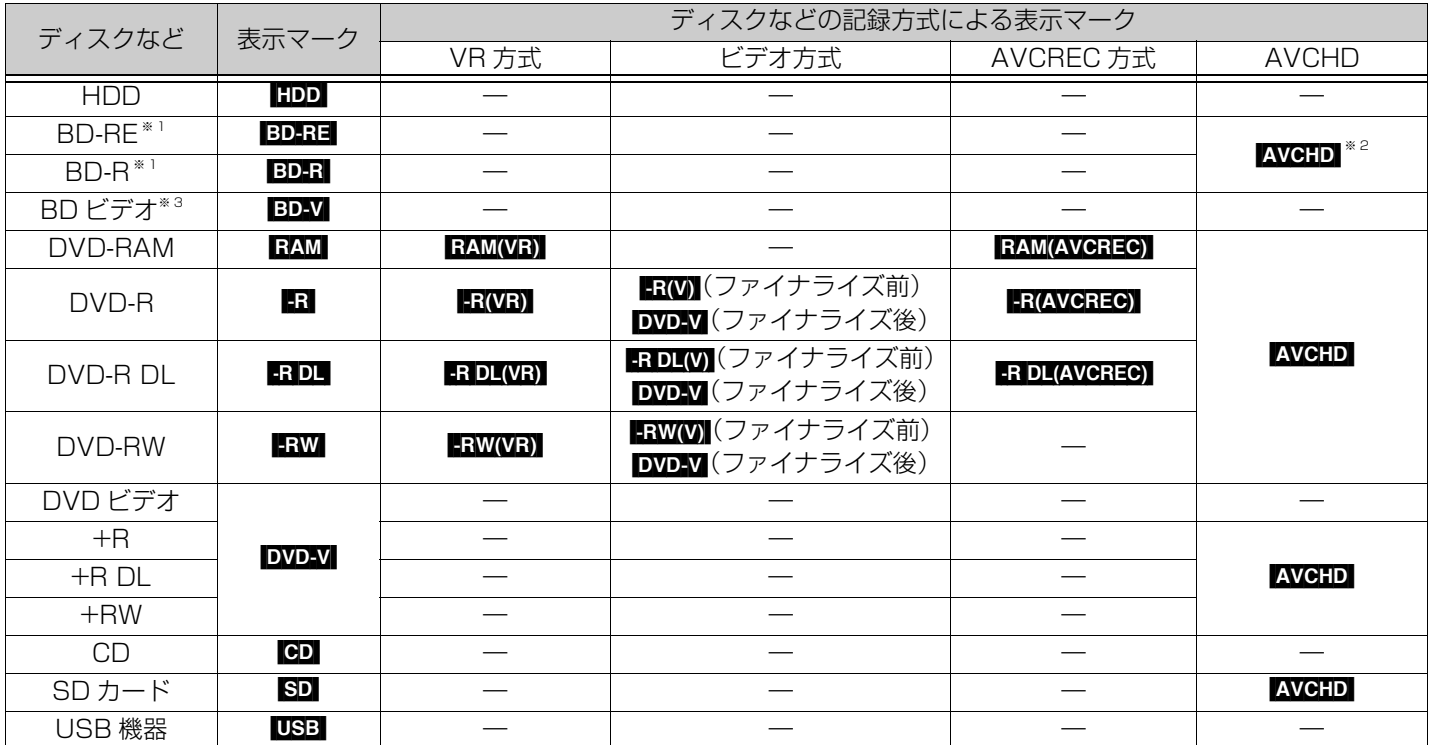

※ 1 DL も含みます。ブルーレイディスクの「DL」とは片面 2 層(50 GB)のディスクのことを表します。

※ 2 他機器でハイビジョン動画(AVCHD)を記録した BD-RE、BD-R を指します。

※ 3 市販の映画などが記録されたブルーレイディスクのことです。

例)[-R] と表示されている場合、VR 方式、ビデオ方式、AVCREC 方式の DVD-R 共通の動作を指しています。

●操作手順の「停止中」とは、本機の電源が「入」で、録画やダビングなどの操作を行わずに、テレビ放送が表示されている状態のこと をいいます。

#### **ガイドボタンについて**

#### ≠**右記のような マークが付いた画面が表示されたとき**

ガイド を押すと、操作に対する補足説明を表示します。

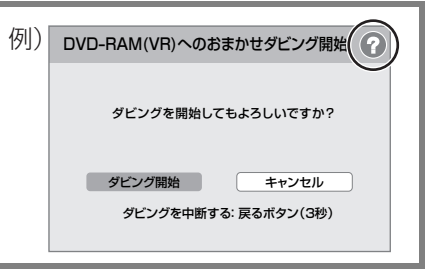

## **各部のはたらき**

#### **リモコン**

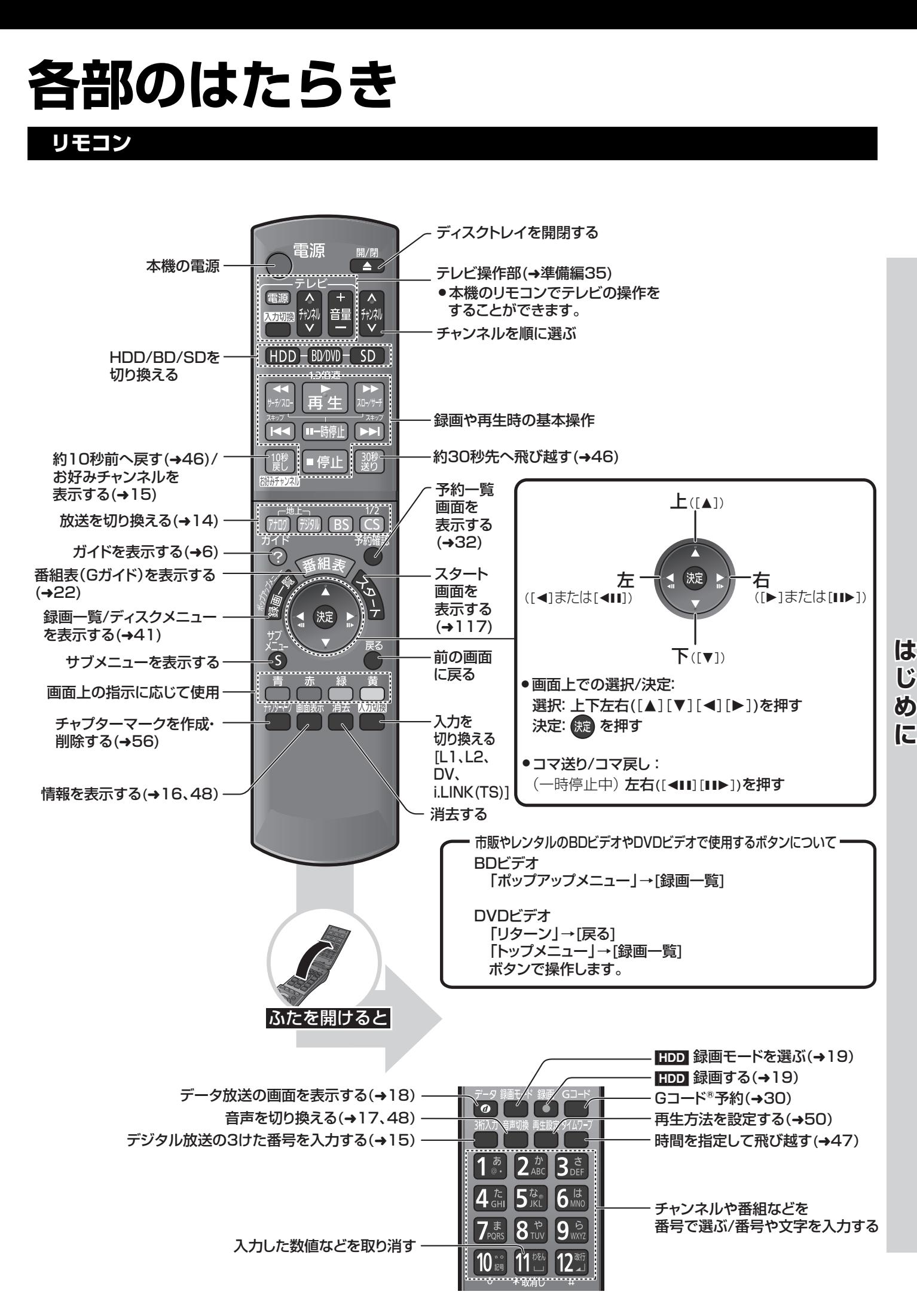

7

### **各部のはたらき(つづき)**

#### **本体**(本書では、リモコンでの操作を中心に説明しています)

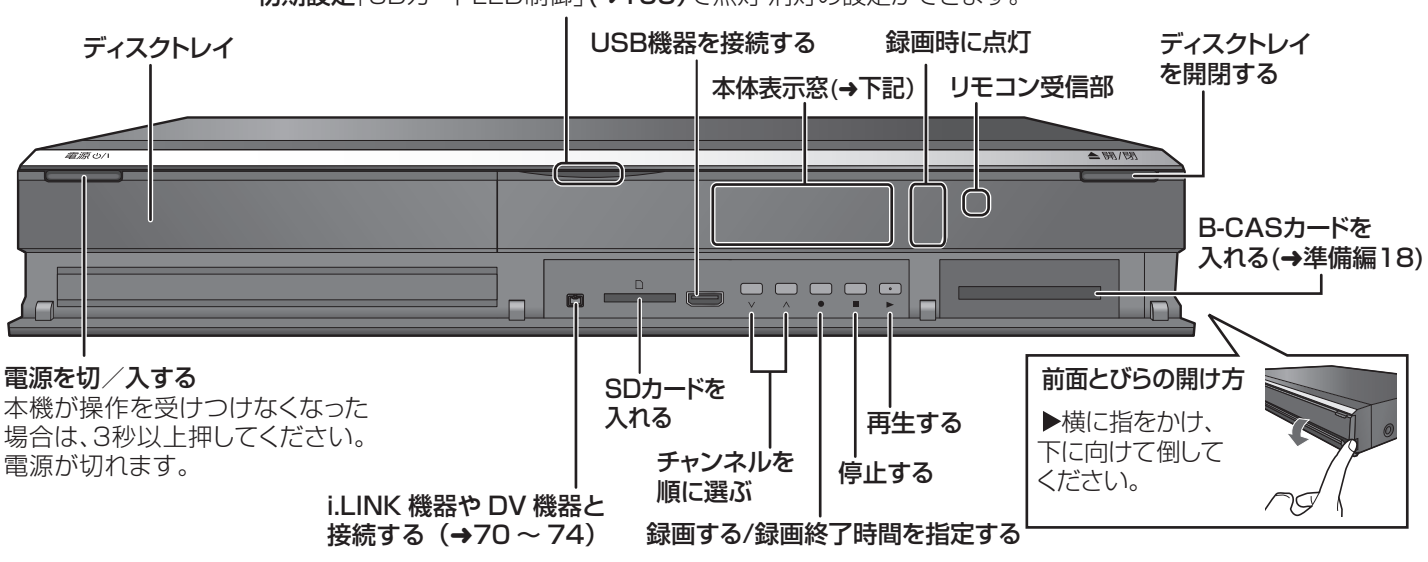

初期設定「SDカードLED制御」(→105)で点灯·消灯の設定ができます。

#### **本体表示窓**

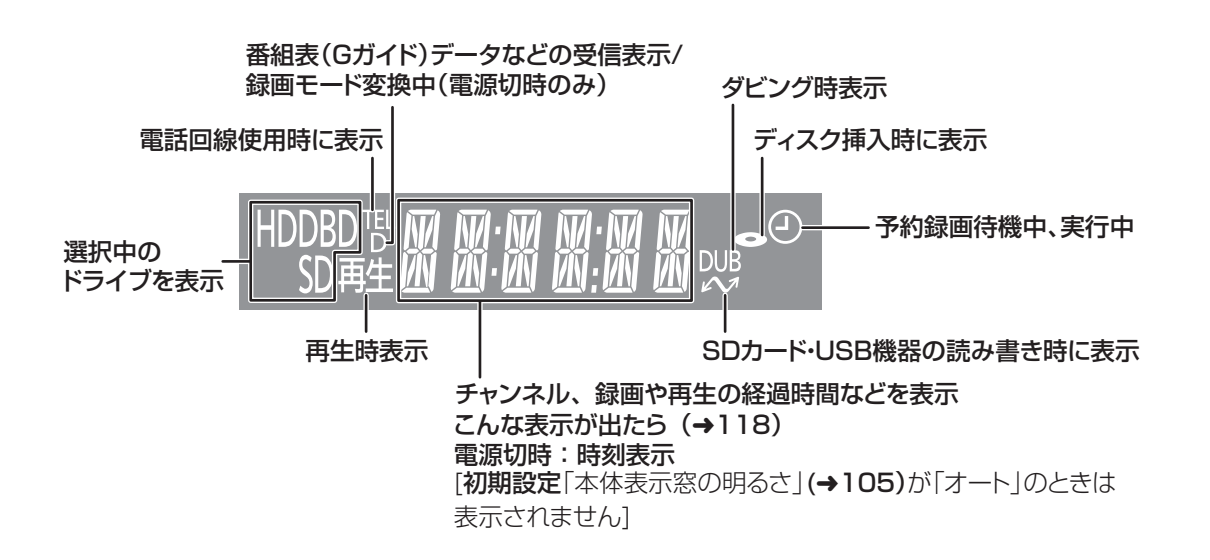

# **ディスク・SDカードを入れる**

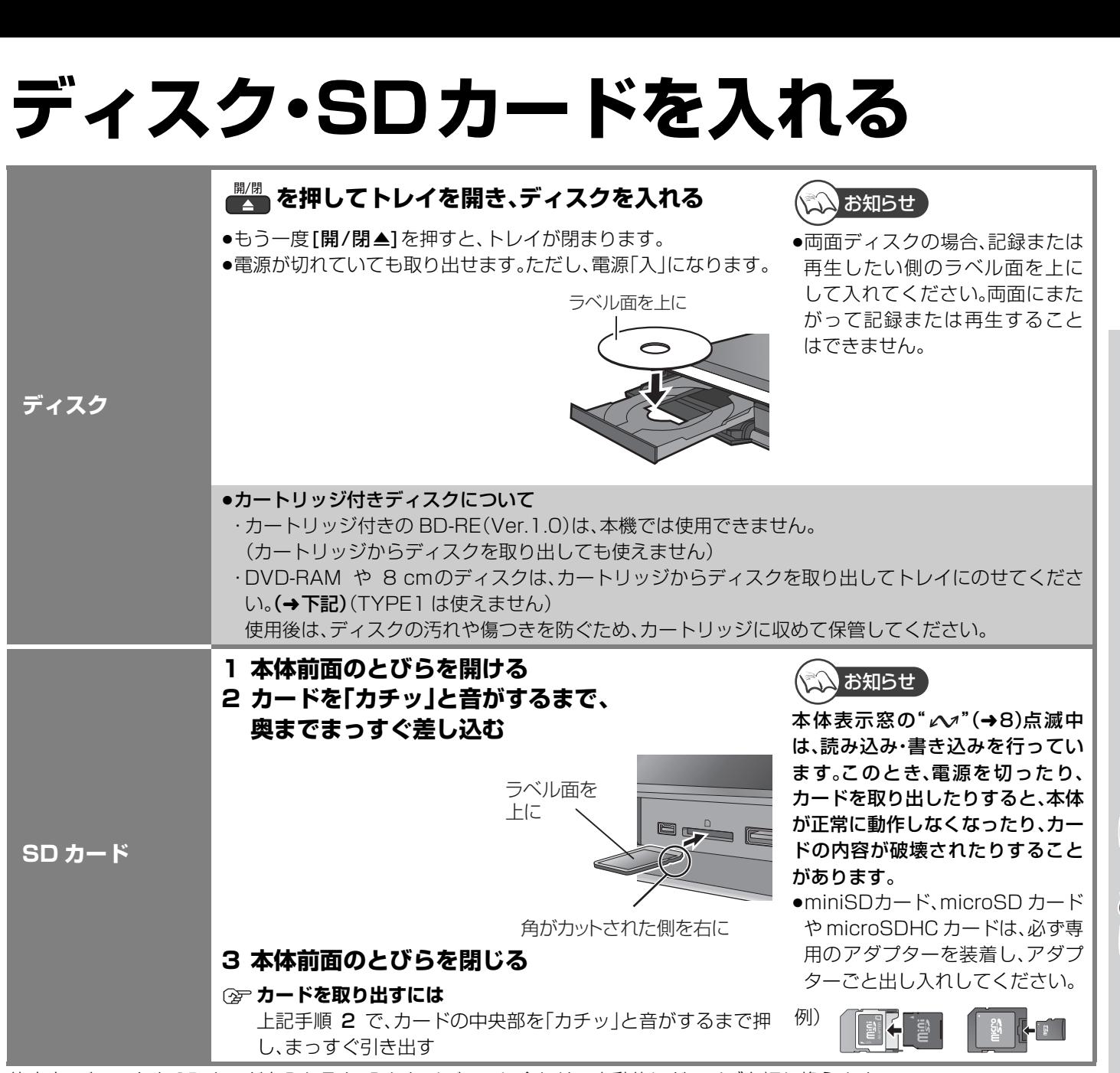

停止中、ディスクや SD カードを入れると、入れたメディアに合わせて自動的にドライブを切り換えます。 それぞれ取り出すと、HDD に切り換わります。

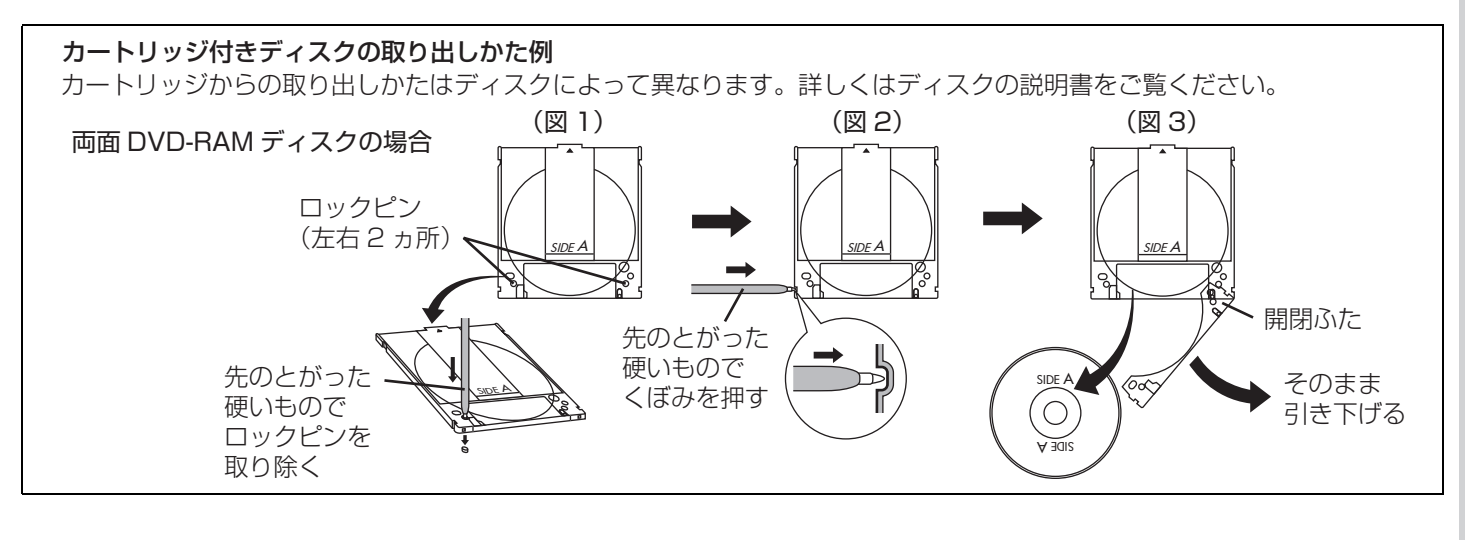

**しゅうしゅう かんきゅう かんきょう かんきゅう かんきゅう かんきゅう かいきょう かいきょう かいきょう かいきょう かいきょう かいきょう かいきょう かいきょう かいきょう かいきょう かいきょう かいきょう かいきょう かいきょう かいきょう かいきょう かいきょう かいきょう かいきょう じ**

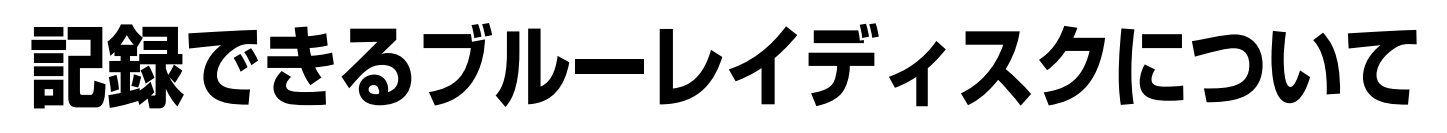

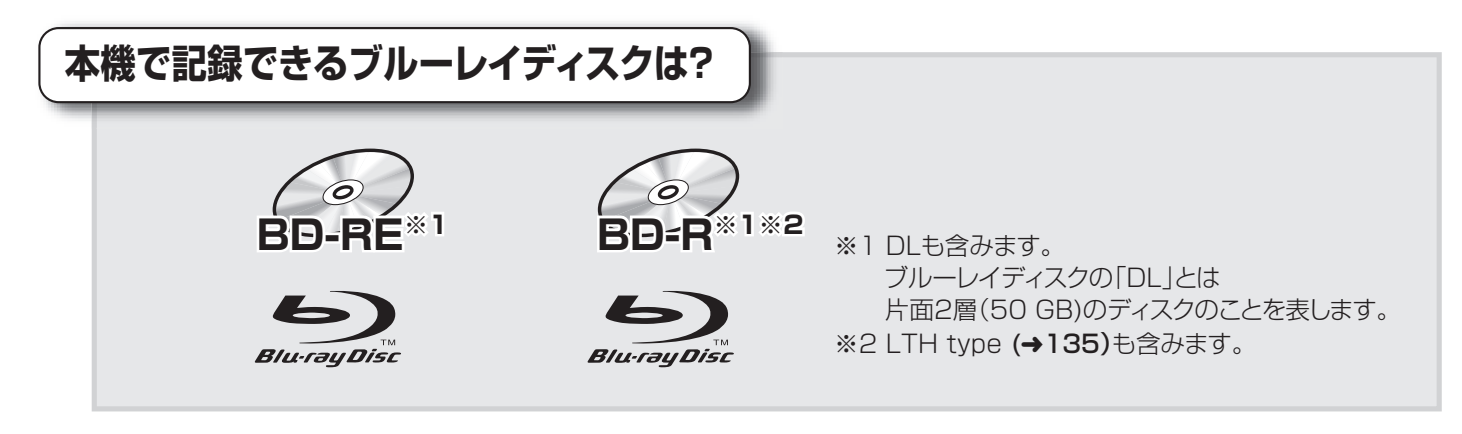

#### ■BD-REに関してのお知らせ

本機では、カートリッジ付きのBD-RE(Ver.1.0)の記録や再生はできません。 (カートリッジからディスクを取り出しても使えません) Blu-ray Disc Rewritable Format Version 2.1に準拠したBD-REをお使いください。

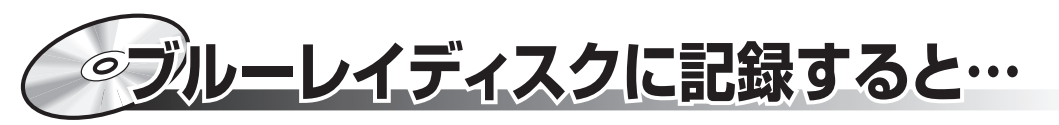

ブルーレイディスクは、従来のDVDに比べて記録容量が大幅に多くなりました。

例えば)

ブルーレイディスク(片面2層 50 GB)と DVD(4.7 GB)では…

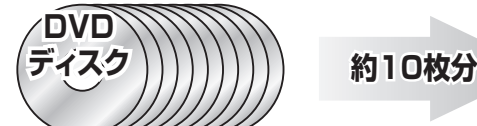

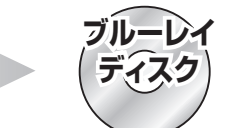

2時間映画だと…(SPモードで記録時)

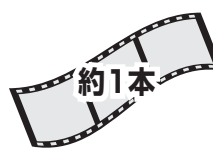

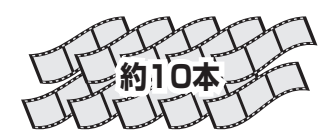

ブルーレイディスクは、デジタル放送の高画質・高音質のハイビジョン映像を放送されたそのままの状態で 記録することができます。

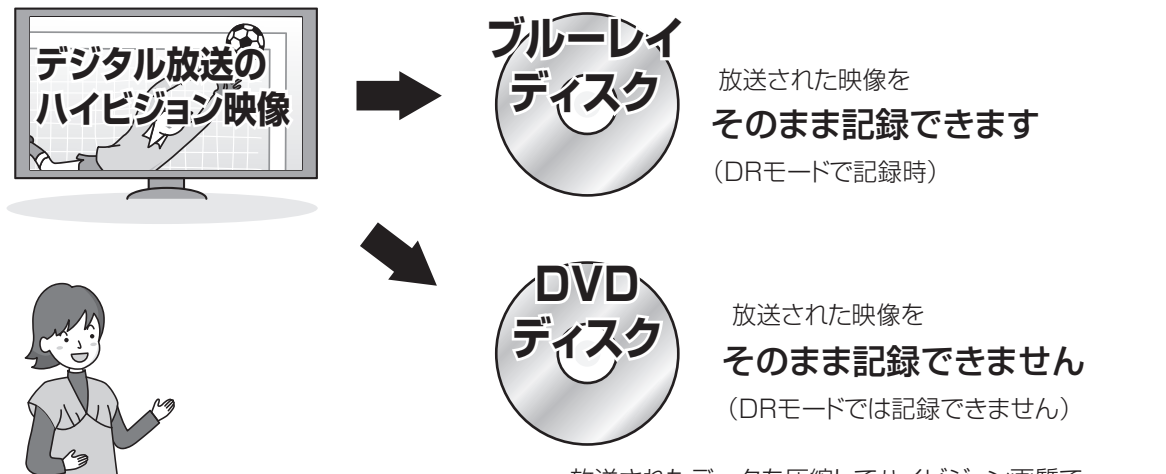

放送されたデータを圧縮してハイビジョン画質で 記録することはできます。(HG、HX、HE、HLモードで記録時)

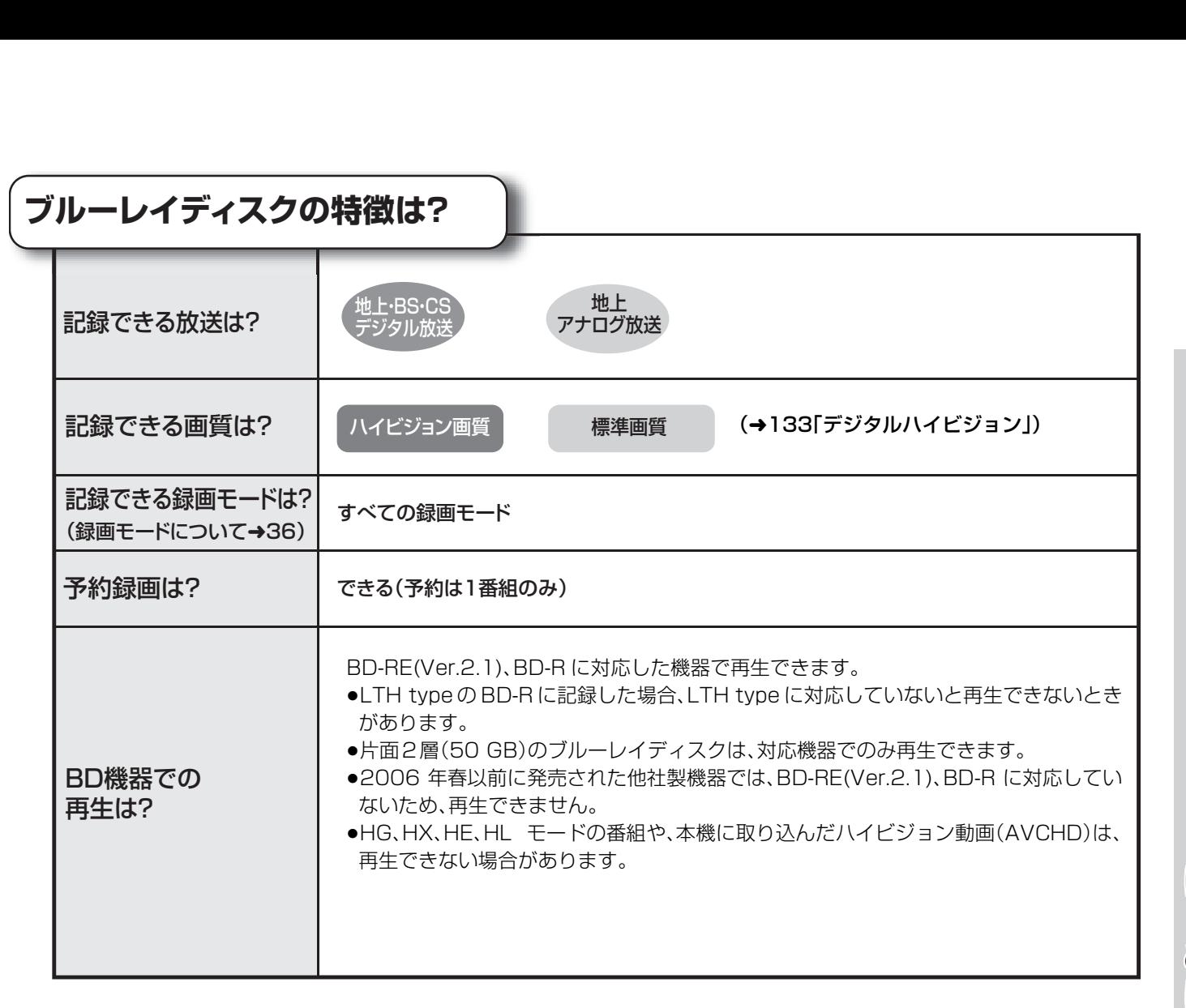

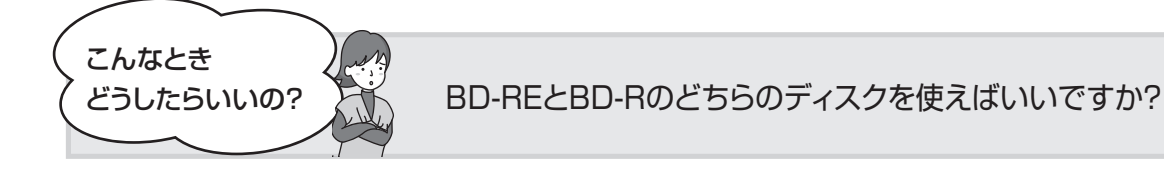

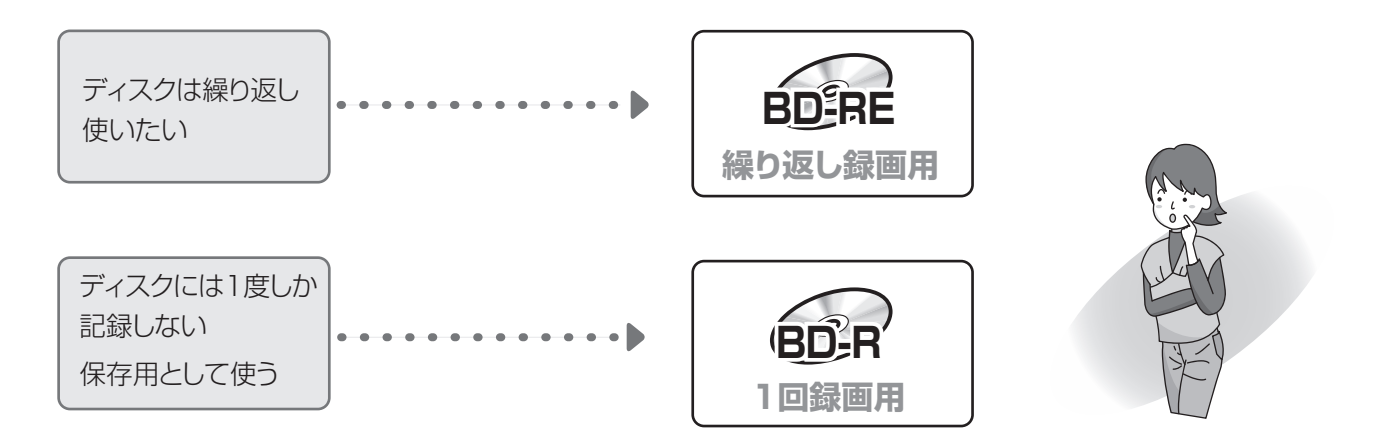

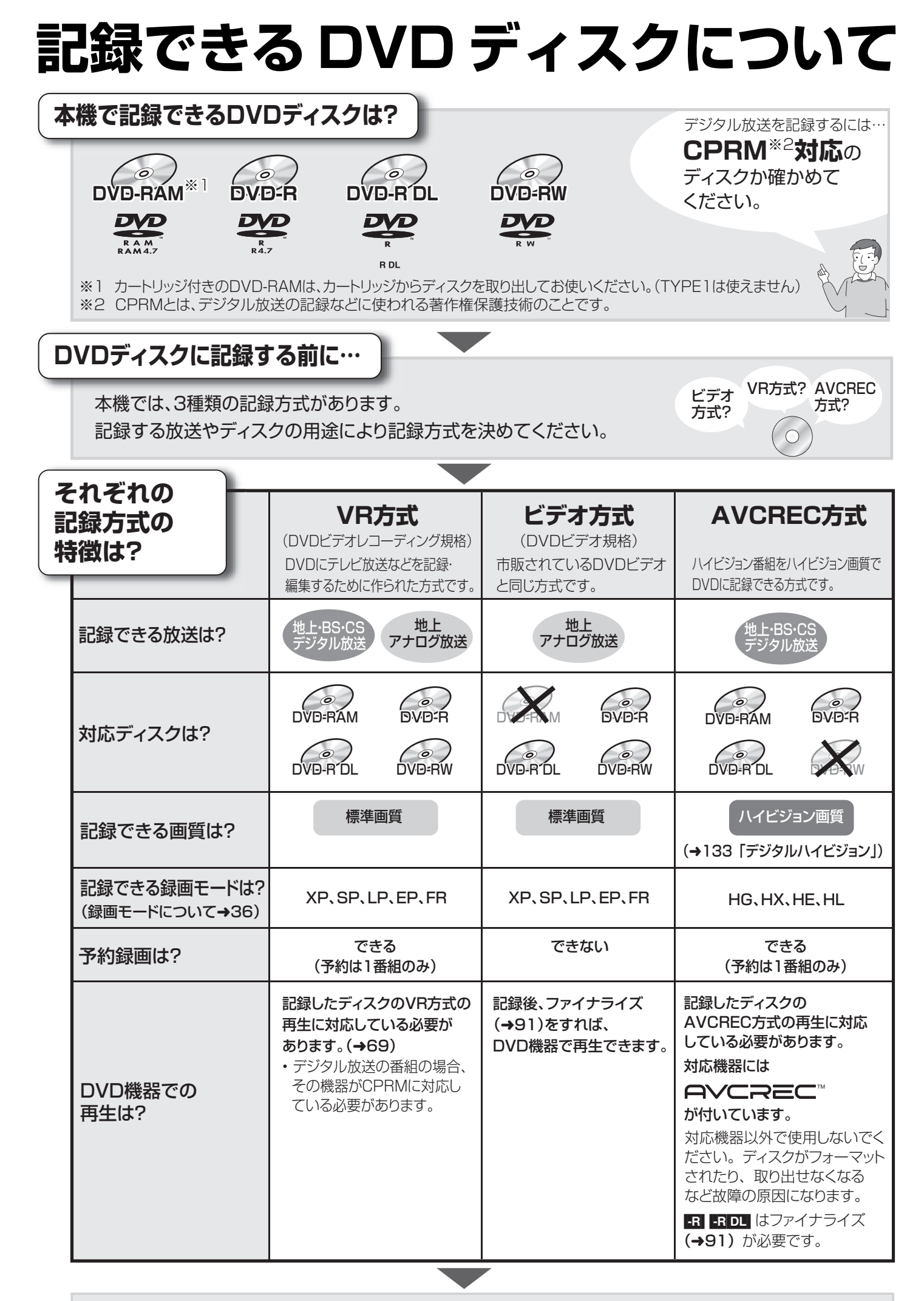

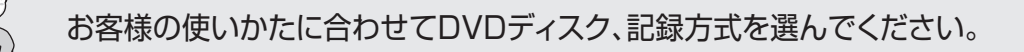

こんなとき

どうしたらいいの?

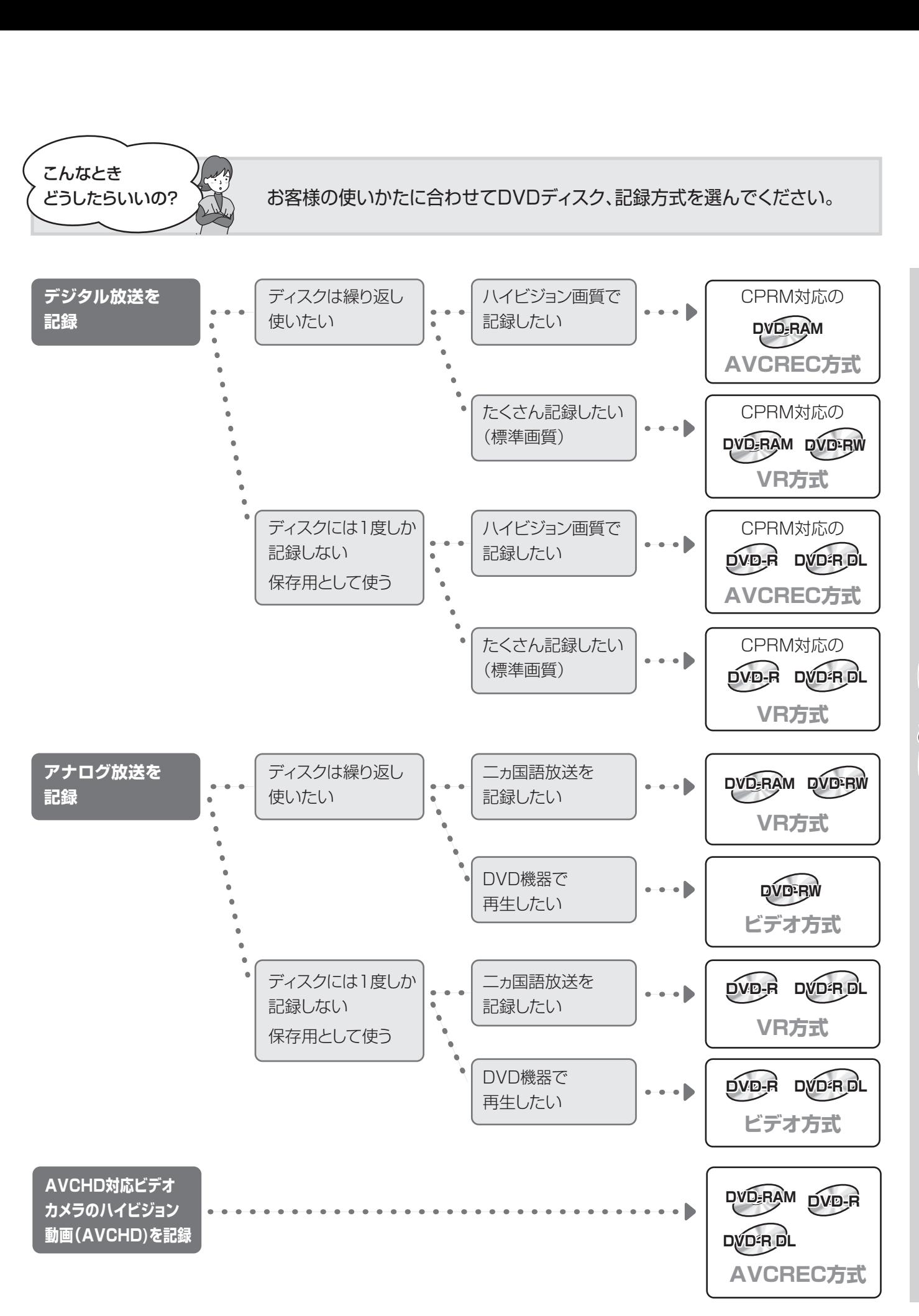

**しゅうしゅう かんきゅう かんきょう かんきゅう かんきゅう かんきゅう かいきょう かいきょう かいきょう かいきょう かいきょう かいきょう かいきょう かいきょう かいきょう かいきょう かいきょう かいきょう かいきょう かいきょう かいきょう かいきょう かいきょう かいきょう かいきょう じ め**

# **テレビ放送を見る**

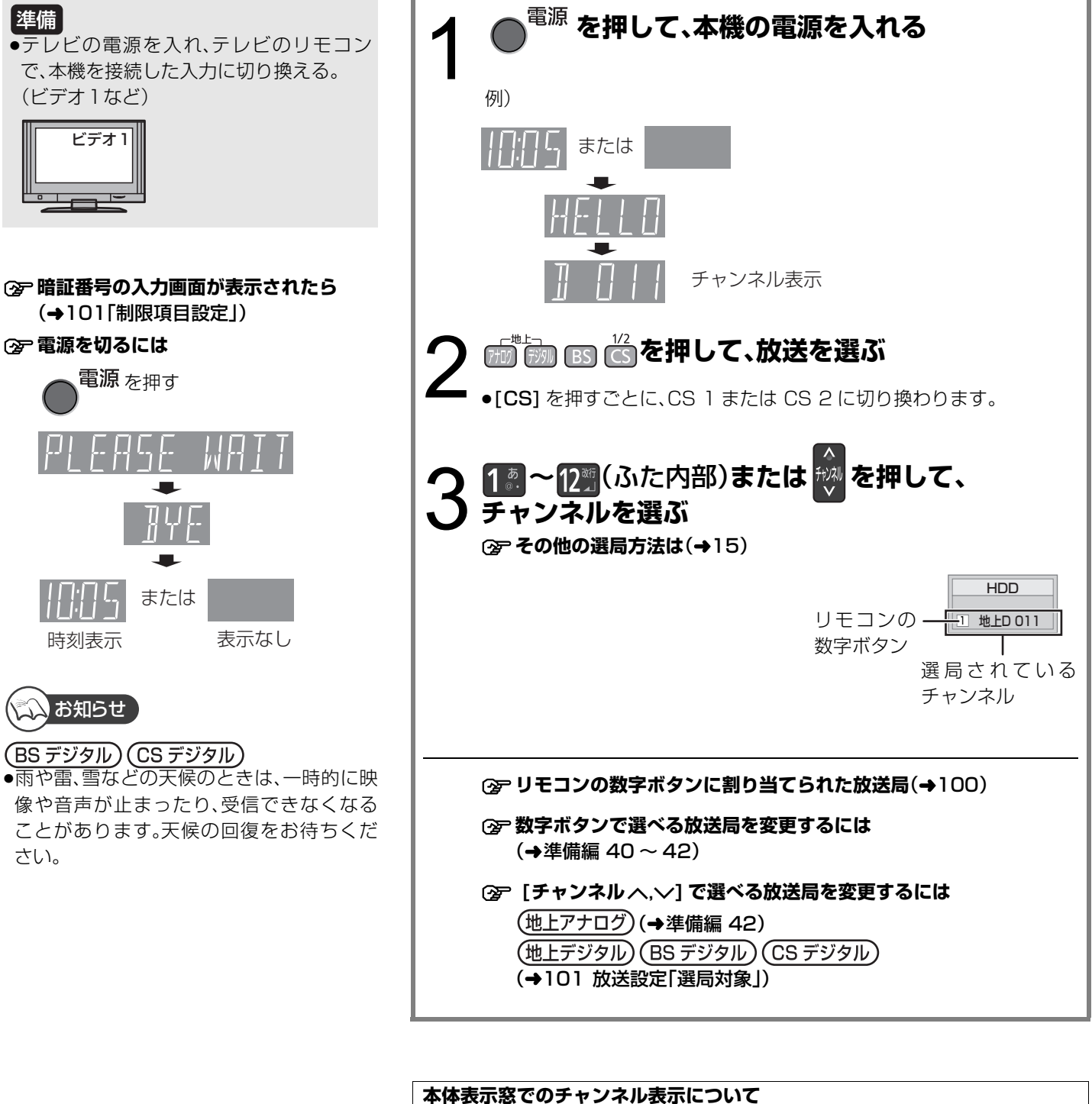

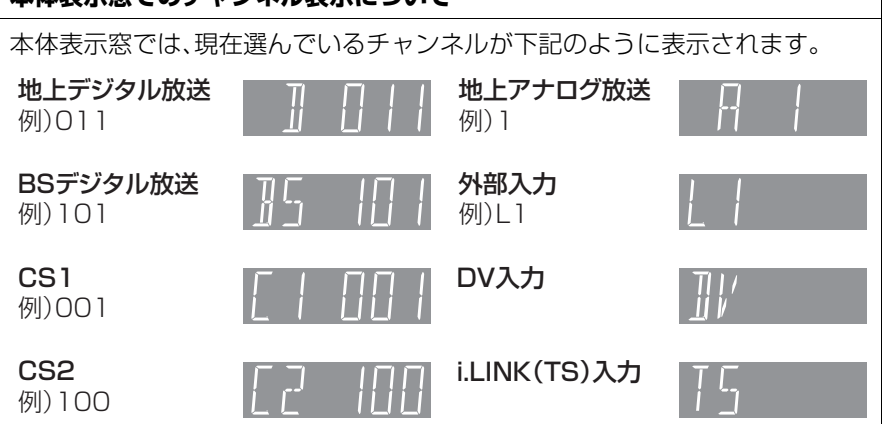

#### **その他の選局方法** 1 <sup>《番組表</sup>》を押す 例)全チャンネル表示 **2 [**3**][**4**][**2**][**1**]で 放 送 中 の 番 組 を 選 び、 を押す** おこり 暴闘家 ニュー HDD 残量 24:00DR 9 月 1 日(月) 14:11 1月 2火 3水 4木 5金 6土 7 日 8 月 映画へのいざない「K2」 14:35 ~ 16:10 【監督】カルロス・ムカディーノ 【出演】ゴンザレス・・・ 2 021 0 مي اين اين المس 043 ≠**別の放送の番組表(Gガイド)を見るには** ○○放送 ○○放送 ○○放送 ○○放送 ○○放送 ○○放送 ○○放送 **番組表から選局** 地上 D 041 00 ニュース 00 ニュース 05 湯めぐり ○○放送 もち 30 講話「涅槃」 35 Million Links 時 【監督】カルロス・ムカ の場合の あります アクセス あります あります あり アクセスのあり 00 講座「科学」 アイーノ (出演) コンサレス・ [アナログ][デジタル][BS][CS] を押す スペシ もち 30 MHz 40 Hz 145 WH 時 00 映像スペシャル 15 夕暮れの街角より 00 ミステ 「パタゴニア」 リー劇 時 30 時代劇アワー 時 場 00 **ER** MISSIN 00 アニメ劇場 「アホウドリを追いかけ ャルラ 時 時 **3 [◀][▶]で「今すぐ見る」を選び、 ®@ を押す**  て」 00 ワールドニュース 00 報道スペシャル 継 時 50 体操 40 ツッカーツ インエスト 時 S サブメニュー CMA のプロ開発 は、日付選択 か、 MEAN (DD) サーフィンル別数に H ファンネル別数の 10 日内場式 の 関東ア約 (LIK) な ソテノル別表示 声 **<del>◎</del> 番組表(Gガイド)上での操作(→24)** お好みチャンネルは、テレビ画面に放送局のリストを表示し、そ お好みチャンネル のリストの中から選局できる機能です。 LOGO 地上D 011 D 地 FD 021 放送に関係なく1つのリストに登録できるため、よく見るチャン LOGO 地上D 041 ネルを登録しておくと、選局時に便利です。登録したチャンネル <u>地上D 061 ○○○○○</u><br>地上D 071 ○○○○○ は、お好み番組表としても表示できます。 0 地上D 081 **io 地上D** 101 LOGO BS 101 1 テレビ画面表示中に、 <sup>「『『』)</sup>を押す BS 102 ○○○○○ BS 103 ○○○○○ BS 141 ○○○○○ 項目選択 **2** [▲][▼]で放送局を選び、 ® を押す <sub>登録・</sub><br>登録・取消⊙ ▽ O戻る 放送局のロゴは 表示されない場合もあります。 1 登録したい放送局を視聴中に、 **お好みチャンネルから** [ 10 秒戻し/ お好みチャンネル ]を押す **選局** 2 [サブ メニュー]を押す チャンネルの登録 3 [▲][▼]で「登録」を選び、「決定]を押す (地上デジタル) (BS デジタル) (4) [◆][▶] で「はい」を選び、[決定]を押す ●登録した放送局は、お好みチャンネルの一番下に登録されます。 (CSデジタル) (最大 48 チャンネル) 1 [ 10 秒戻し/ お好みチャンネル ] を押す ② [▲][▼] で取り消したい放送局を選び、[ サブ メニュー]を押す チャンネルの取り消し 3 [▲][▼]で「取消」を選び、[決定]を押す 4 [2][1] で「はい」を選び、[決定]を押す ●お好みチャンネルで表示される順番を変更したい場合は、チャンネルをすべて取り消し、再度 希望の順番で登録してください。 ●かんたん設置設定や地上デジタルのチャンネル設定を行うと、地上デジタルの登録した内容は 取り消されます。 お好みチャンネルのお買い上げ時の設定 ·地上デジタル /BS デジタル:リモコンの数字ボタンに割り当てられた放送局(→100) · CS1/CS2 :設定なし **1** (ふた内部)**を押す** ●押すごとに選局対象の放送が切り換わります。CS1とCS2は「CS」で選んでください。 **3けたチャンネル番号を 入力して選局 2 1 . | 2 . | 1 . | 2 . | 2 . | 2 . | 2 . | 2 . | 2 . | 2 . | 2 . | 2 . | 2 . | 2 . | 2 . | 2 . | 2 . | 2 . |** 例)103の場合…[1]→[10]→[3] (地上デジタル) (BS デジタル) ●入力画面が表示されている間に入力してください。 (CS デジタル) ≠**枝番号の異なる放送を選局するには**

(地上デジタル)(→17「枝番選局」)

## **テレビ放送を見る(つづき)**

#### **番組視聴中の便利な機能**

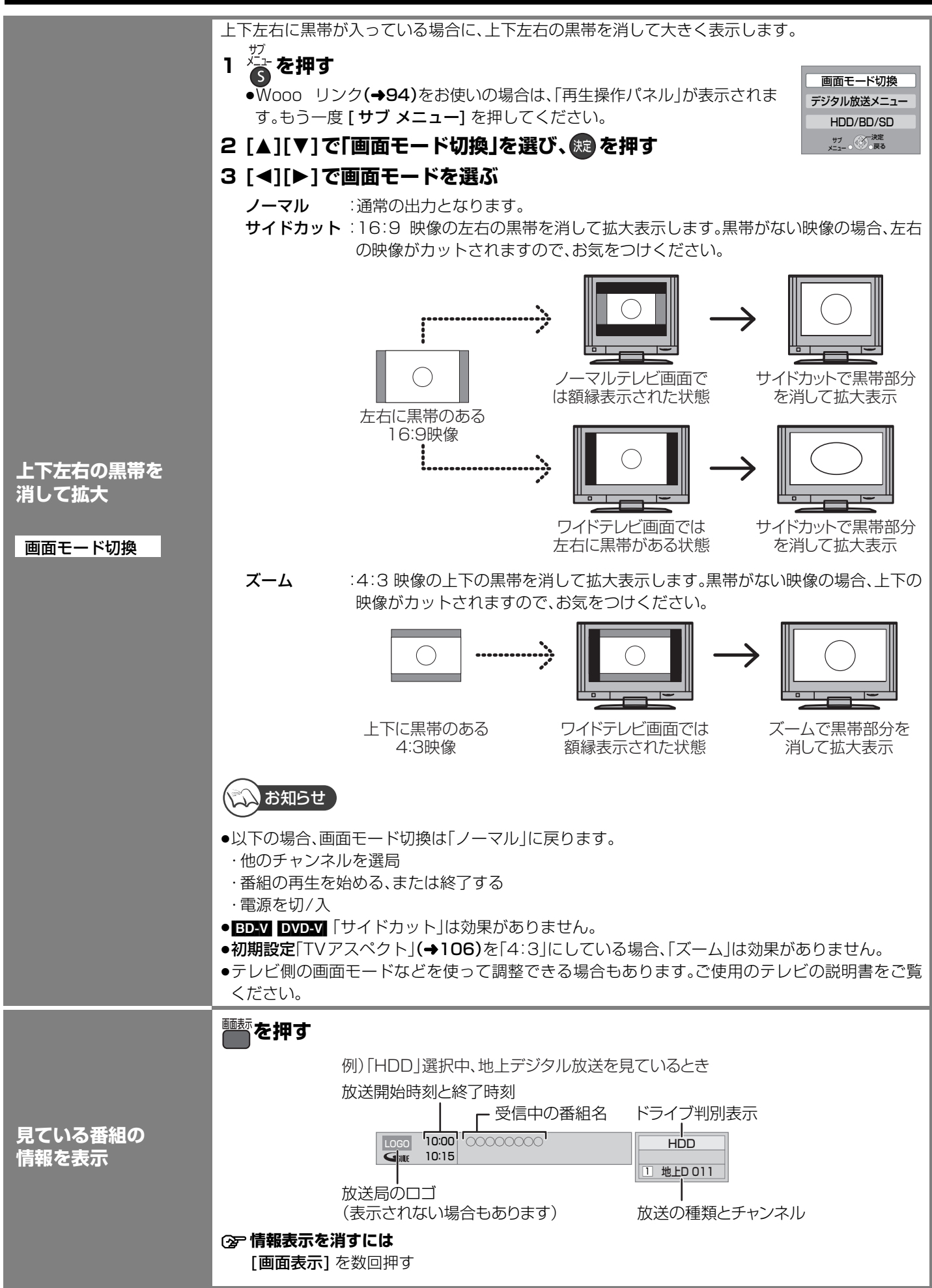

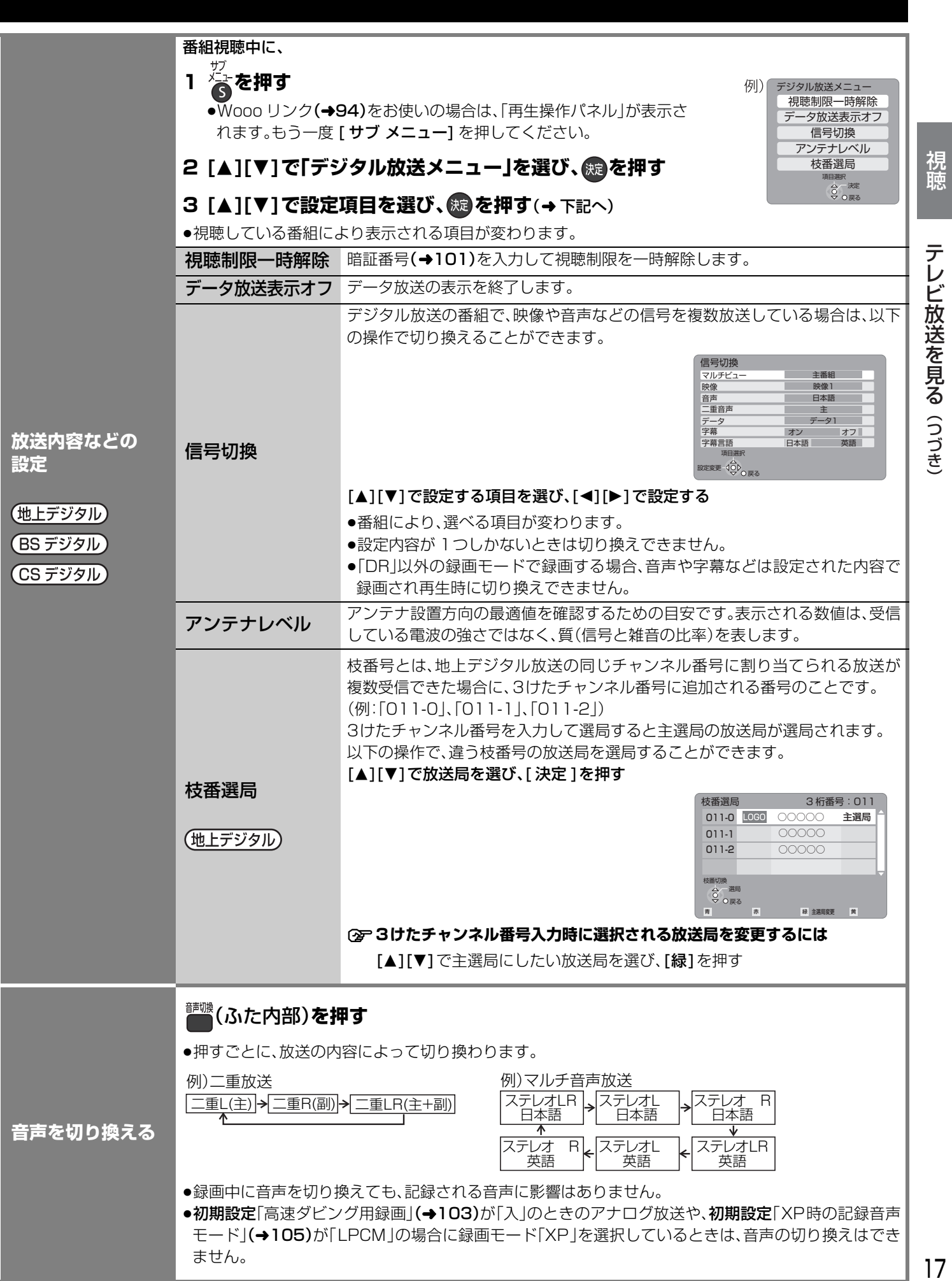

### **データ放送を見る**

(地上デジタル) (BS デジタル) (CS デジタル) 1 **データ放送のある番組を選局し、** (ふた内部)**を押す** データ放送のある番組では、テレビ画面の指 示に従ってさまざまな情報やサービスを利用 ●表示が出るまでに時間がかかる場合があります。 できます。 ●本機では、データ放送を録画できません。 **見たい項目を選び、®D を押す**<br>(①<sub>選び</sub> ののの 録画が始まるとデータ画面が消えます。 選び 例) Advertis ●テレビの電源を入れ、テレビのリモコン で、本機を接続した入力に切り換える。 全国のおすすめ種 (ビデオ1など) (2)決定する 088809 ●画面の指示に従って、[青]、[赤]、[緑]、[黄]や数字ボタンで操作してくだ さい。 ≠**データ画面を消すには** [データの] を押す ●画面が消えない場合は、「データ放送表示オフ」を行ってください。  $(417)$ ●電話回線での通信中は、本体表示窓に

お知らせ

準備

- ●データ放送のサービスの種類によっては電 話回線の接続が必要です。(→準備編 17)
- "TEL"が点灯します。このときは、電源ボタ ン以外が動作しなくなることがあります が、故障ではありません。また、同じ回線に 接 続 さ れ た 電 話 機 な ど が 使 え ま せ ん。 "TEL"が消えるまでしばらくお待ちくださ  $\left\{ \cdot \right\}$
- ●電話回線の使用時には、回線接続料がかか ります。